### **PD-SOFTWARE**

enter pain, and then your

sense trust times

of street is sented former Q. Q. 2012 그 그 사진 ( Q. 37) 23

> a cura di Andrea de Prisco

# OGGI: ZUPPA!

Internet, nonostante i miei sforzi, continua a crescere e ad inventare sempre nuovi servizi, sempre più belli e sempre più pesanti sia come quantità di spazio sul disco sia come tempo di connessione necessario. Visto che non mi riesce di convincere la gente che costa meno andare al cinema, piuttosto che scaricarsi 20 secondi di Trailer dagli Stati Uniti, vediamo almeno di limitare i danni su un'al-

pour vote compa-

**COLL STORY** 

tra voce molto seguita: le news. Perché non provare un Off Line Reader?

di Valter Di Dio

### MacSOUP 2.2b5

- Genere: News Reader -Applicazione - Shareware 20\$
- Nome File: MacSOUP-2.2b5.sit.hqx
- Autore: Stefan Kurth (stk@kagi.com)
- Reperibilità Internet: mcftp/mirror/Info-Mac

Ci sono due modi di leggere le news da Internet; il primo modo è quello classico, collegati alla rete, con uno dei tanti programmi che leggono le aree e permettono di inviare le risposte a ciascun messaggio. Netscape e Internet Explorer sono sicuramente tra i programmi più usati dal largo pubblico. Esiste però un'alternativa: scaricare in un colpo solo tutte le notizie che si desiderano, scollegarsi dalla rete, leggere e rispondere con calma (e senza pagare il telefono), quindi ricollegarsi per inviare le risposte, oppure aspettare il prossimo collegamento per inviare le risposte e ricevere i nuovi messaggi. MacSOUP è proprio un Off Line Reader per Mail e News. Permette sia di scaricarsi tutte le

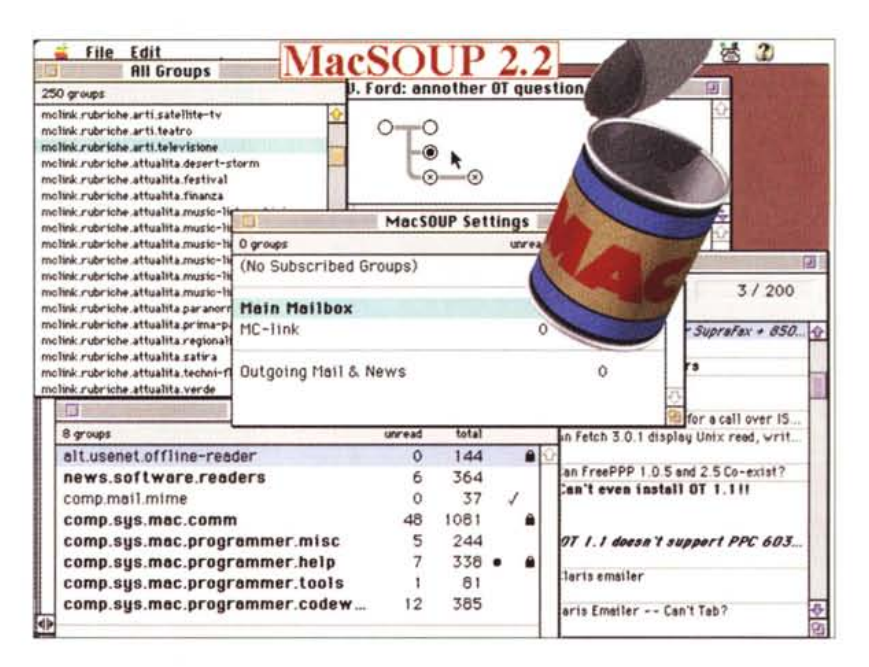

novità, sia di prendere solo i titoli al primo collegamento e i testi di quelle selezionate con un secondo collegamento, sia, infine, di effettuare una selezione delle notizie da scaricare in base al contenuto dell'header (titolo, mittente, domain, liste collegate, ecc.). Il filtro, sebbene si chiami Kill List, permette in realtà sia di eliminare determinati documenti sia di selezionare automaticamente altri messaggi. Ad esempio posso chiedere a MacSOUP di selezionare automaticamente tutti i messaggi provenienti da una certa persona o che contengono nel titolo una determinata parola. La selezione avviene prima che il corpo del messaggio venga scaricato, con evidente risparmio di tempo sia nel collegamento che nello scartare poi a mano le news o le mail indesiderate. Una marcia in più, anzi

ben più di una, è data dalla possibilità di utilizzare nel filtro le "regular expression" di Unix; per chi non le conosce basti dire che permettono di fare cose<br>del tipo "scarta tutti i messaggi che come terza parola hanno qualcosa che contenga la stringa 'ABC' o 'abc' a meno che il messaggio non termini per 'X' o non cominci per '1'". Insomma l'unico limite delle regular expression sono la fantasia di chi le usa! Tutte le informazioni necessarie alla connessione Internet vengono prelevate da Internet Config, in questo modo il programma è già praticamente pronto all'uso subito dopo l'installazione.

Il programma è shareware e gira su processori almeno 68020, occupa pochissimo spazio e dispone di un manuale (da cui sono tratte alcune delle schermate) molto ben fatto.

#### **PD-SOFTWARE •**

ite e que liberto de la conte

- **Genere: Utility Applicazione** - Shareware 5\$
- Nome File: errditor-11.hax
- Autore: A. Levi Montalcini [\(LMontalcini@pmn.it\)](mailto:LMontalcini@pmn.it)
- **Reperibilità Internet: //ftp.alp** com.it/software/mac/ **LMontalcini**

Ancora il prolifico

Alessandro al lavoro. Questa volta con un programma in grado di editare le risorse del System in cui sono contenuti i box dei messaggi di errore. Giocare con le risorse del System è sempre pericoloso; ma almeno, se proprio avete deciso di metterei le mani dentro, è sempre meglio farlo guidati da un programma come questo.

L'editor è completamente grafico e premette sia di cambiare il testo (ad esempio per personalizzare i dialoghi) sia di modificare o spostare i bottoni, sia di aggiungere o togliere icone. Permette addirittura (per chi ne sia in

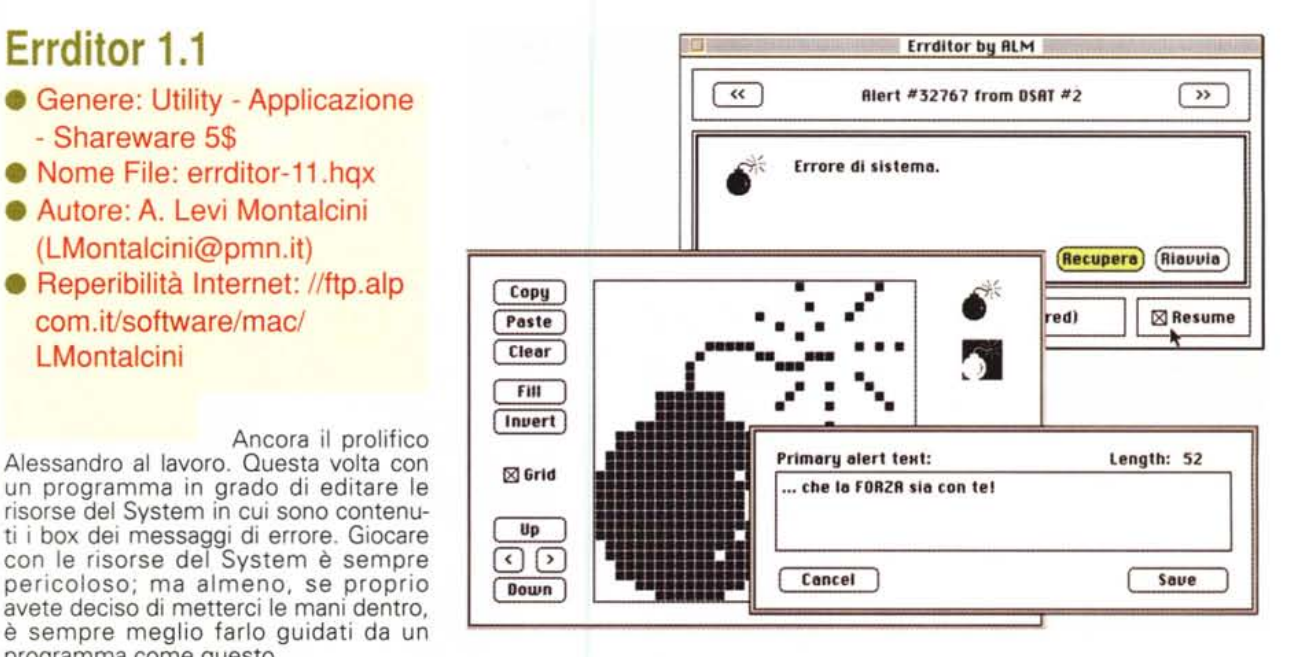

grado) di aggiungere routine in assembler associate ad alcuni dei messaggi di avviso. E' possibile aggiungere a molt avvisi anche il bottone di "Recupera che prova ad uscire dall'errore e a tornare al Finder. Pagando la quota shareware si può ottenere la chiave per entrare in modalità "expert", modalità che per ovvi motivi non è stata resa accessibile attraverso i menu e che permette di aggiungere pezzi di codice agli avvisi del sistema.

#### •......................................................... :

### **• Easy Errors 1.11**

.........................................................

- **Genere: Utility Applicazione** - Freeware
- Nome File: easy-errors-111.hqx
- Autore: Dave Rubinic (udrubi
- [ni@mcs.drexel.edu\)](mailto:ni@mcs.drexel.edu) • Reperibilità Internet:
- mcftp.mclink.it /mirror/lnfo-Mac

Sarà capitato a

tutti, prima o poi, di imbattersi in errori strani del Macintosh o dei suoi programmi. Un tempo si diceva che il Mac era una macchina molto facile da usare perché, anziché piantarsi con una sparata di dati esadecimali, diceva" Mi spiace, ma devo riavviare perché ho avuto dei problemi col disco". Il danno per l'utente era esattamente lo stesso,

però almeno il Mac era educato... Con l'avvento dei nuovi processori e con il multitask è purtroppo aumentata notevolmente la quantità di arresti del sistema. E se in caso di congelamento non resta che rassegnarsi, in caso di errore di sistema ci si sente molto presi in giro da una frase che dice tutto e nulla "Si è verificato un errore -39". Cosa mai sarà un errore -39? E' colpa mia? Del programma? E' scaduta la garanzia? Non ho pagato l'ultima rata?

Grazie a Easy Errors non vivremo più nel dubbio, le bombe pioveranno come prima, ma almeno avremo un'idea di chi incolpare.

Usare Easy Errors è semplicissimo (altrimenti non l'avrebbero chiamato "easy"): lanciate il programma e scrivete nel riquadro il numero che il Macintosh vi ha sparato.

Un messaggio, generalmente abbastanza comprensibile, vi indicherà

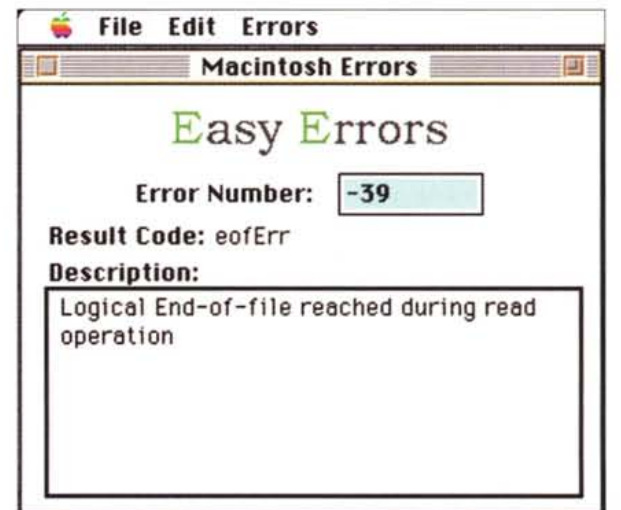

quale parte del Macintosh se l'è avuta a male. Generalmente si riesce almeno a capire se si tratta di una mancanza di

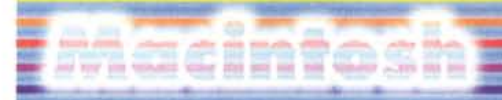

#### **• PD-SOFTWARE**

risorse, di un bug del programma o di qualche problema hardware sopraggiunto.

Easy Errors riconosce errori sia dei

68000 che dei PPC, inoltre ha una tabella (separata) per gli errori dei Newton Pda. Easy Errors è freeware, ma in realtà questo non dovrebbe esimere la Apple dal perdere due minuti ed inserire direttamente del System una stringa per "umani" al posto del codice numerico...

•......................................................... :

### **WorldClock Lite 2.0**

- Genere: Utility Applicazione - Shareware 15\$
- Nome File: wordclocklite-20.hqx
- **Autore: Leighton Paul** (LLPaul@AOL.COM)
- **Reperibilità Internet:** mcftp.mclink.it /mirror/lnfo-Mac

#### Che ora sarà ad

Alice Springs in Australia? E quante ore (o km) ci sono tra qui e Toky07 E' già tramontato il sole a New York? E quando sorgerà domattina Thailandia? Sarà abbastanza buio il prossimo 2 aprile per vedere col telescopio gli anelli di Saturno mentr sorge? Qual era la data della luna piena dell'ottobre del '977 Certo nessuno si pone tutte queste domande nello stesso momento, e c'è moltissima gente che vive felicemente anche senza saper rispondere a nessuna di esse. Se invece fate parte, come me, della minoranza che vuoi essere pronta a rispondere a qualsiasi curiosità, ecco il programma per voi.

La versione Lite è già più che sufficiente per rispondere a queste ed a decine di altre domande simili, se pro-

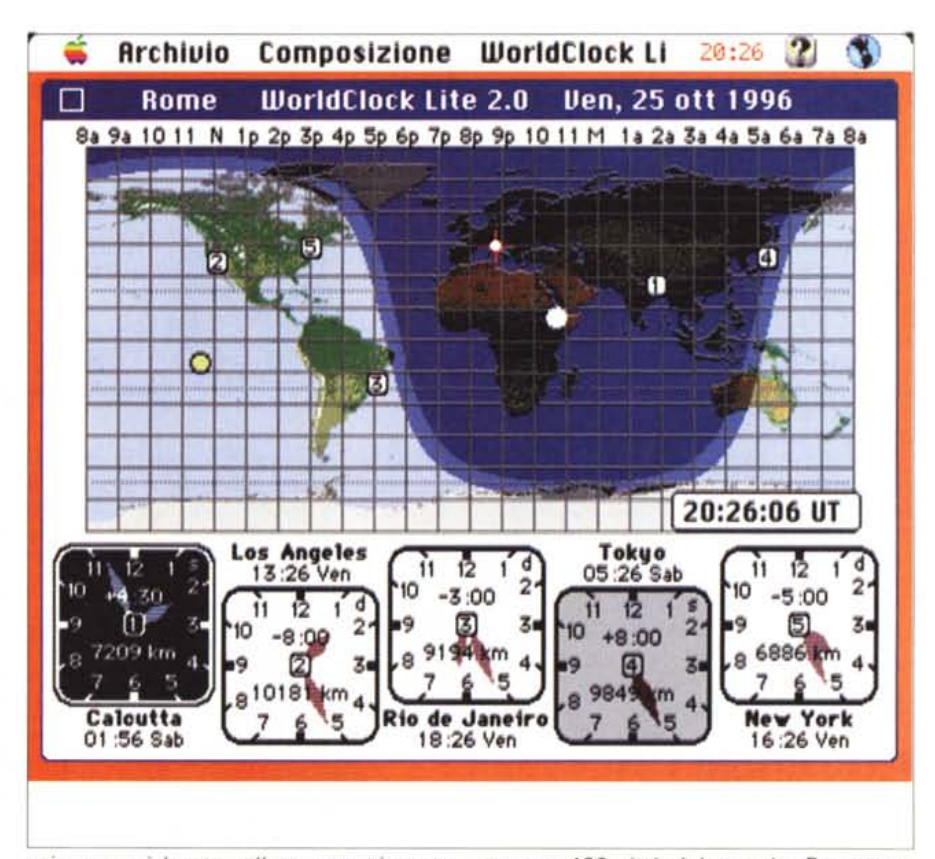

prio non vi basta, allora non vi resta che ordinare la versione completa che, con soli 10 dollari in più, dispone del full screen (640 x 480) e di un databa-

se con 400 città del mondo. Per usare WordClock serve un Mac con almeno il 68020 e System 7; meglio anche avere un monitor a colori.

•......................................................... :

### **• MidPlay 1.0.4E**

- Genere: MIOI Utility Applicazione - Freeware
- Nome File:
- midplay104.sit.hqx
- Autore: Ken Funahashi [\(cyber@da2.so-net.or.jp\)](mailto:cyber@da2.so-net.or.jp)

#### **• Reperibilità Internet:** mcftp.mclink.it /mirror/lnfo-Mac

Per fortuna, anche grazie alla diffusione delle schede SoundBlaster nel mondo Windows, comincia a diffondersi l'abitudine di distribuire file musicali in formato MIDI. AI di là del vantaggio in termini di spazio occupato, il file MIDI permette a chi, come me, possiede un expander MIDI, l'ascolto dei brani con una fedeltà sonora impossibile da ottenere con qualsiasi altro sistema di riproduzione.

Unica scomodità dei file MIDI era la necessità di aprire un'applicazione tipo "sequencer" per poterli riprodurre. Applicazioni che, il più delle volte, erano pensate per fare molto di più che non spedire un file all'expander. Questo MidPlay (ancora una volta di un giapponese, evidentemente c'è una

## **PD-SOFTVVARE •**

lacinte

nutrita schiera di sviluppatori MIDI laggiù) si presenta invece come un piccolo riproduttore di CD (simile ai tanti Sound Player già in circolazione) con l'unica differenza che riproduce file MIDI. Il numero di brani che può tenere in pancia arriva a 200 e possono essere riprodotti sia in sequenza che in modo random. Un bottone "intro" permette di ascoltare rapidamente i primi second (si può settare quanti) di ciascun brano fino a trovare quello che cerchiamo. I brani MIDI possono essere di tipo O o 1 e contenere fino a 32 parti. Può inviare il comando di GS (Generai Standard) prima di ogni brano ed è possibile regolare il volume di riproduzione (anche se purtroppo il volume viene resettato dal comando GS). Per chi non disponesse di un'interfaccia MIDI e di un expander esterno, esiste la possibilità di generare

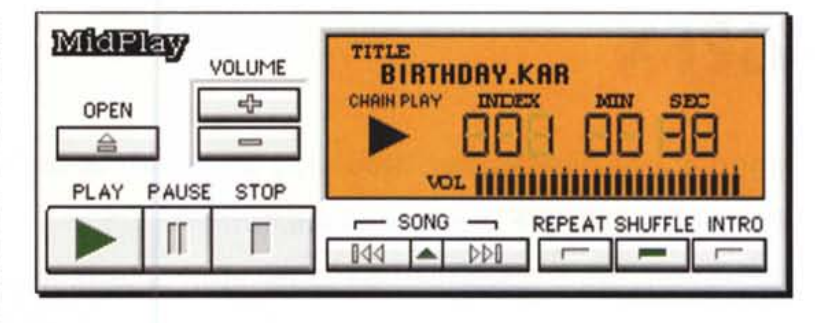

i suoni attraverso l'ultima versione di QuikTime (2.5); naturalmente in questo caso la riproduzione dipende dal numero di voci utilizzate. Fino a tre o quattro voci la riproduzione è passabile, oltre diventa preferibile un file SND classico. Con le opportune configurazioni,

descritte nell'esiguo manuale inglese, è possibile collegare MidPlay a Netscape per utilizzarlo come esecutore dei file MIDI allegati alle pagine WWW. Serve almeno una CPU 68030 ed è caldamente consigliata (da me) un'interfaccia MIDI e un Expander o un Synt.

•......................................................... !

### **• Munchies 1.0.6**

- Genere: Gioco Applicazione - Shareware 8\$
- Nome File: munchies-106.hqx
- Autore: Michael Fan, Josh Cavalier, Ingemar Ragnemalm e Frank Seide [\(mikefan@azstarnet.com\)](mailto:mikefan@azstarnet.com)
- **Reperibilità Internet:** *<http://www.azstarnet.com/>*  $\nu$ mikefan/munchies.html

#### Melvin è un curio-

so personaggio che mangia sempre e solo nei Fast Food. Si lascia guidare dai movimenti del mouse e si ingozza con tutto quello che trova fino a finire il livello. Purtroppo per lui ci sono alcune cose che sono assolutamente indigeste e da cui è bene tenersi alla larga. Melvin, ragazzo prudente, gira comunque armato, e con un click del mouse gli si può dire di far fuori qualsiasi nemico. Guidatelo a raccogliere il pepe, che gli dà una carica extra, o il burro che lo protegge dagli attacchi, grazie ad una corazza di puro colesterolo. Se poi rag-

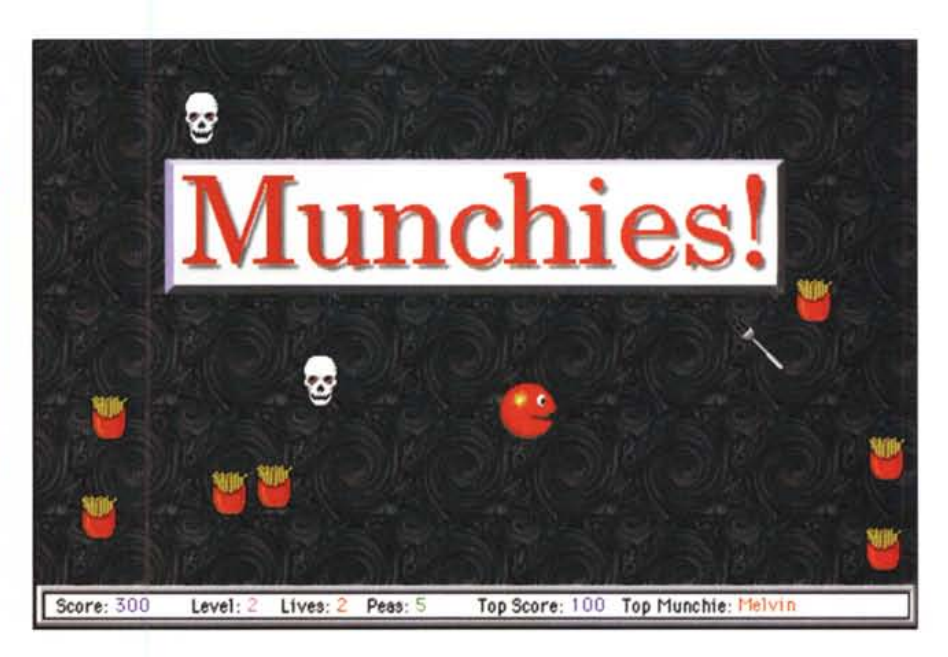

giunge la tazzina di caffè ecco una nuova vita gratis! Se siete i campioni del vostro rione, inviate il punteggio record, collegandovi alla home page di Munchies, e parteciperete alla gara che mette in palio una maglietta.

Carina la grafica (anche se un tantinello sponsorizzata) e ottima la musica fatta con dei file MOD sostituibili. Per giocare con Munchies serve un Mac con System 7 e 256 colori; graditi 1700K di RAM libera e Sound Manager 3.0.